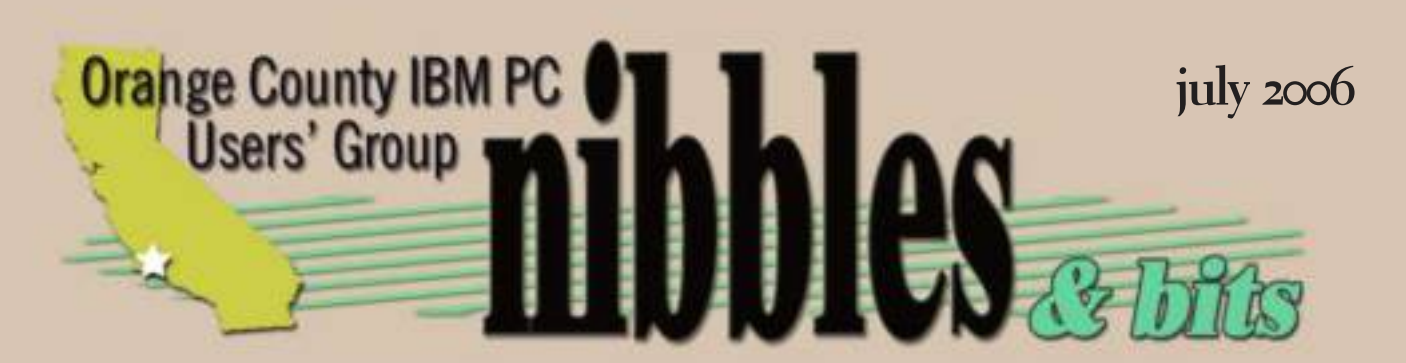

*award winning monthly newsletter for orcopug members*

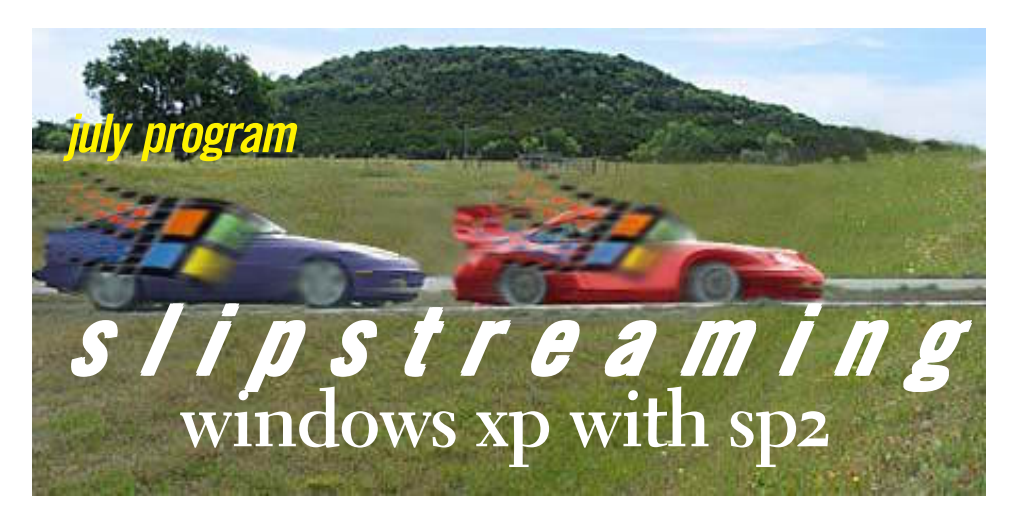

#### *by Charlie Moore*

we're going to examine here.<br> **Example 18 and the set of Mindows XP** Service Bring your Windows XP CD-<br>
pack into Windows, but the release of Windows XP Service ROM (must have Microsoft logo)<br>
Pack 2 warrants some discussi e have never covered slipstreaming, or combining, a service pack into Windows, but the release of Windows XP Service Pack 2 warrants some discussion. That's because SP2 is a huge change from the original shipping version of XP, offering as many new features and capabilities as a major new Windows version. For this reason, many people are going to want to install XP SP2 directly the next time they install Windows,

and skip the time-consuming and potentially insecure step of installing the

wasn't elegant, but Windows 2000 fixed all that, and in XP the slipstreaming process is largely unchanged. For end users, slipstreaming can

also be useful. For example, you can copy the installation directory from your XP CD-ROM to the hard drive, slipstream the XP SP2 files into that installation directory, and than write it back to a recordable CD, giving you a bootable copy of the XP setup disk that includes SP2 right out of the box (so to speak). That's the process we're going to examine here.

Bring your Windows XP CD-ROM (must have Microsoft logo) and one fortunate member will go home with an updated CD. You may also review this procedure at http:// windowsxp\_sp2\_slipstream.asp.

*vol. 24 no. 7*

initial XP version first, and then applying SP2 after the fact.

But what, exactly, is slipstreaming, you ask? Back when Microsoft was developing Windows 2000, the company decided to create a more elegant way of integrating service packs and other fixes back into the core OS, so that enterprise customers could always maintain an install set of the latest version of Windows, ready to be installed at any time on new machines. In the NT days, this process was convoluted at best, and service pack installs often required users to reinstall components that had previously been installed. It just

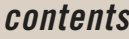

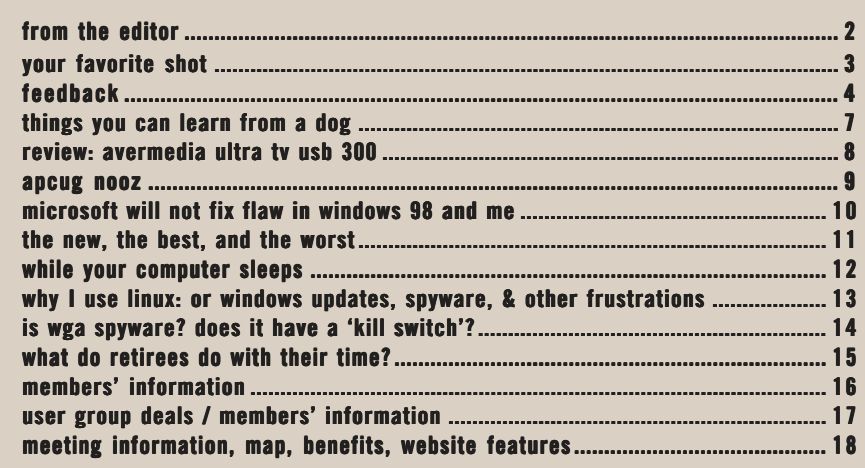

*next meeting: tuesday, july 11, 6:30 p.m. placentia library, placentia*

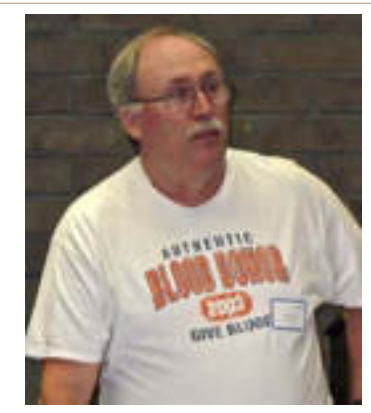

**J onathan Schenk, shows several new NTI programs at the June meeting.**

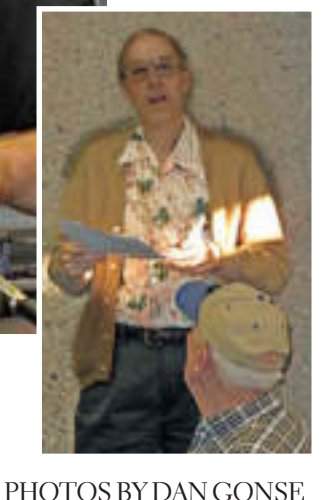

The was Backup Month, and we<br>
invited a representative from NT<br>
to the meeting to show us<br>
Shadow 3, an award-winning backup une was Backup Month, and we invited a representative from NTI to the meeting to show us program that's easy enough for my granddaughters to use.

So, what about you? Did you go home and backup your data and/or your system? Did you do it several times in June? A couple? Once? Or, maybe you are planning to backup sometime soon?

Interestingly, according to PC Magazine, half of the adult computer users don't back up their data. And, this is pretty amazing when you learn that 43% of computer users have actually lost data because of viruses and other mishaps.

With this in mind, why don't more people do backups? A May 2006 survey by Harris International provided a few answers.

Among people who don't do backups are 35% who aren't sure how to do it; another 29% don't believe their data is important enough to backup; and 14% claimed backing up

took too much time.

I hear you asking me what I do. But, before I answer, I can think of another reason people don't do backups. They don't believe that something will happen that will be bad enough to warrant their using a backup.

**CENTIA LIBRAR** 

Ah hah! I see some of you nodding your heads to that answer….

Everytime I buy a new computer, hours and hours are consumed transferring precious files I've saved for years. But, I'm finally realizing that I never, ever, ever look at those files. In fact, I forget which ones I used to think I couldn't live without!

Does this tell you anything? (Here's where you can chuckle now.) The answer is no, I haven't backed anything up, except for the newsletter

— which I copy from drive D to drive C each time it changes during production.

I actually get exhausted just thinking of spending all that time backing up all the stuff that I'll never look at again and for which I'll have to make room on my shelves for the CDs it's all stored on, that I won't be able to find anyway, if I did need it!

I'm sorry. I'm not a good role model. But, You Know Who is going to weep the loudest when the Big C or Big D comes crashing to a halt.

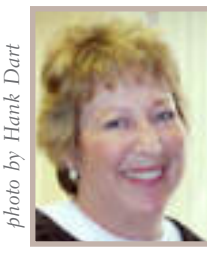

*Linda Gonse editor@orcopug.org*

# **your favorite**shot

### Norway – July 2005

**S** Cape) pregion of Norway north of ami man with his reindeer. He is a native of the Nord Kap (North the Arctic Circle.

Photo by Ralph Seymour, ORCOPUG

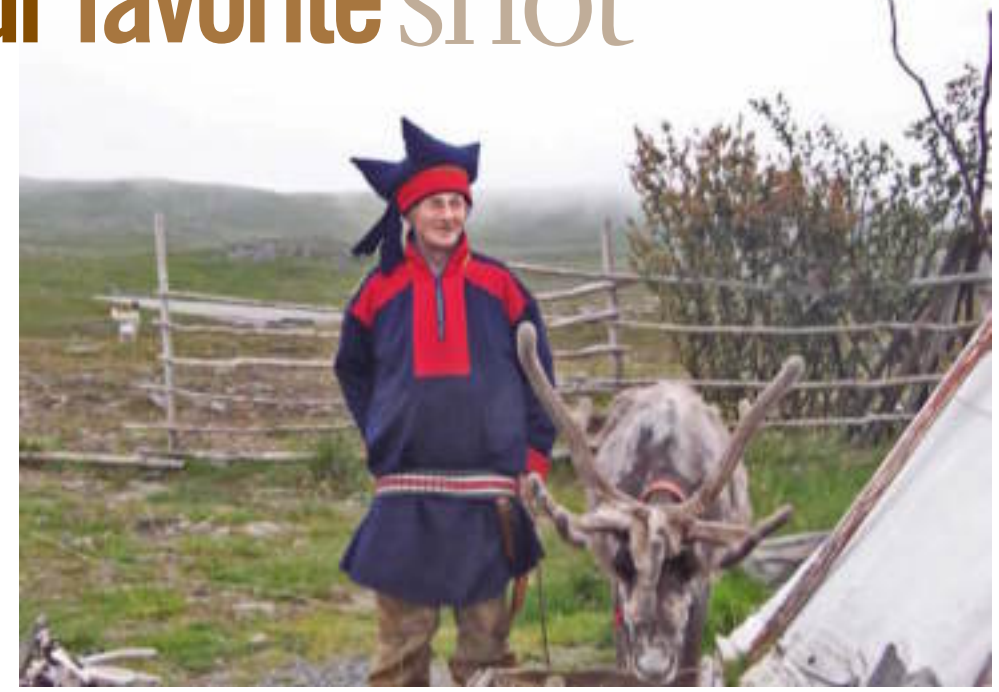

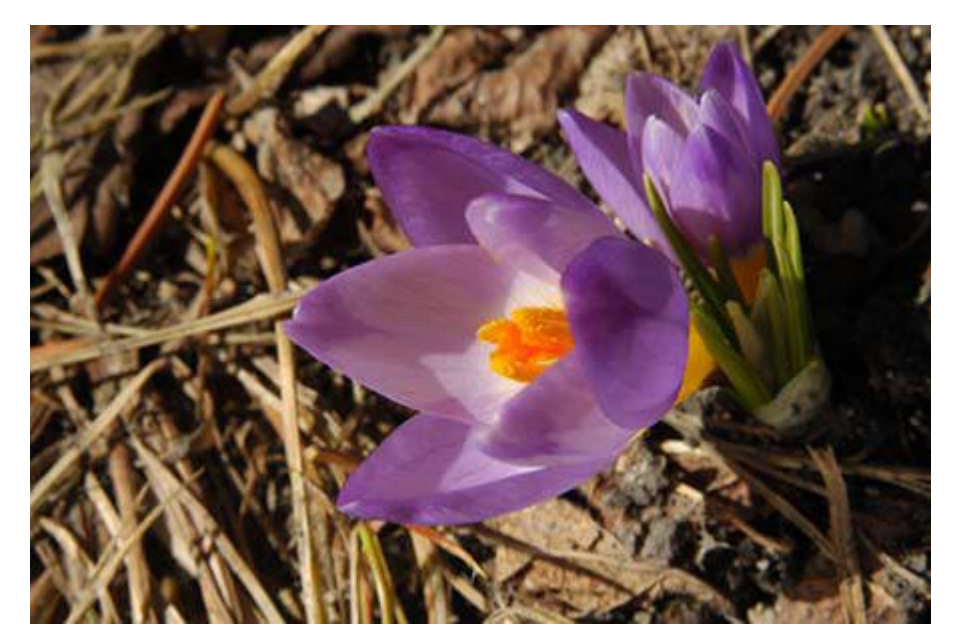

### "First Crocus of Spring" Winnipeg, Manitoba – April 2006

**O**<br> **O** ne of my first crocus flowers. I<br>
sent this photo to the local TV<br>
station and they put it on the sent this photo to the local TV station and they put it on the 6:00 evening newscast with the weather segment. The photos were taken in my front yard. I have a hundred or so crocus and about 300 tulips about to come out by the end of April or early May.

Photo by Neil Longmuir, WPCUSRGRP, Winnipeg PC Users Group, Manitoba, Canada

For verybody has a photo that they believe is their best photo-taking effort. Or they have a shot that isn't technically great, but it is their favorite nevertheless. We'd like to put member's special photo (or photos) eac a shot that isn't technically great, but it is their favorite nevertheless. We'd like to publish a member's special photo (or photos) each month in this space. Won't you please send us your photo for our next "Your Favorite Shot" page?

Submitting your photo is as easy as emailing it. Send a low resolution  $3''$  x 4" or 4" x 3" digital image to editor@orcopug.org. Please provide a short description of the photo, the story behind why you took it, or the photography trick that you used in capturing the image. We can all enjoy the photos on this page and learn something about taking photos at the same time! Photo subjects can be whatever you choose.

# *feedback*

#### **Mike Lyons ORCOPUG PRESIDENT**

**Due to a scheduling con-**<br>flict, the club's November<br>meeting has been<br>changed to the first Tuesday of the flict, the club's November meeting has been month, November 7, instead of on the second Tuesday, November 14.

#### **MIKE JOGOLEFF SBPCUG\* Database Manager**

I have been struggling w<br>problem with Windows<br>and the latest version of<br>Zone Alarm firewall, the 65 have been struggling with a problem with Windows XP Pro and the latest version of the version, a version that has been out for about a week (near the end of June).

Basically, I only discovered this problem by accident.

What happens is you download and run the new version of Zone Alarm and all is fine. You can reboot and do everything you have been doing on your computer!

It just so happens that I run the "chkdsk" routine on a regular basis, and after installing this version of Zone Alarm on an XP Pro system, I ran the chkdsk utility and I encountered the problem. Chkdsk is run from the Start>Run line in this form: "chkdsk.exe /F c:"

After the system goes down upon finishing the chkdsk routine, it will not come back up and really boot into Windows, rather, it acts as if

someone were holding the "F8" key permanently. Remember, when you are booting and you hit the "F8" key, you get the boot menu where you can boot in normal mode or varioius forms of the "safe mode."

I don't have a fix for this issue at this point. I would advise any of you not to install the **65** version of Zone Alarm on an XP Pro system. If you want to try it, completely back up your hard drive before you do so.

I also have some Windows 2000 systems and the **65** version of Zone Alarm has not caused any problems with any of them.

I hope that by spreading the word someone will come up with an idea for fixing this problem or at least for repairing the boot sector of the disk. Or, I could also try and answer any questions about this issue as they come up.

I could imagine how any combination of client programs might cause an issue because I have seen some such as the issue between AOL and Netzero of a few years ago, but I never thought I would see a problem develop over the running of MS chkdsk. This is very insidious

**I hope that by spreading the word someone will come up with an idea for fixing this problem or at least for repairing the boot sector of the disk.**

because computers are fairly reliable nowadays and it might be months or years before a system runs chkdsk on its own, at which point your build of XP would simply be finished as a bootable device!

I did not lose any data during this episode because I always back up my whole hard drive before installing anything new.

Upon putting in a working copy of XP, booting up, turning off the system, and finally re-booting again with the unbootable disk in as a slave drive on the master port, I find that everything I expected to see with explorer.exe is still there.

I even went are so far as to build up another complete copy of XP with all of the MS updates and Service Pack 2, and then install Zone Alarm **65**, uninstall it, reinstall **61**, and the system still had the same problem of not being able to boot after/upon running chkdsk!

I have another problem with Zone Alarm **65** and Acronis Privacy Expert Suite and Windows 2000. I get a "program error" message someplace at the end of the boot up process and another message upon shutting down pops up, but the system and all the client programs that I have tried still work.

\*Santa Barbara Personal Computer User Group, http://www.sbpcug.org. Contact Mike at Bungalow@ix.netcom.com, or WA6MBZ.

#### **Pim Borman SWIPCUG\* Web Editor/ APCUG Representative**

It is interesting that<br>there are all kinds of<br>application program<br>up, such as the Google t is interesting that suddenly there are all kinds of online **L** application programs springing spreadsheet.

Michael Roberts, known for his involvement in early MP3 music, and later with Lindows/Linspire, has started an online Office suite. He started with Ajaxwrite, a word processor, and since added some more programs including a

spreadsheet AjaxXLS (reader only, thus far). Also AjaxOS, and AjaxTunes. You can find more at www.AjaxLaunch.com. Those programs are operating systemindependent, a great idea because you don't need Windows to run them. I just wonder how susceptible they will be to hackers once they get enough popularity to be worth screwing up.

(The image on the screen in the picture [below] is Google's Picasa2, a great image editing and filing, "albumizing,"program.) \*SW Indiana PC Users Group, Inc. http:// swipcug.apcug.org

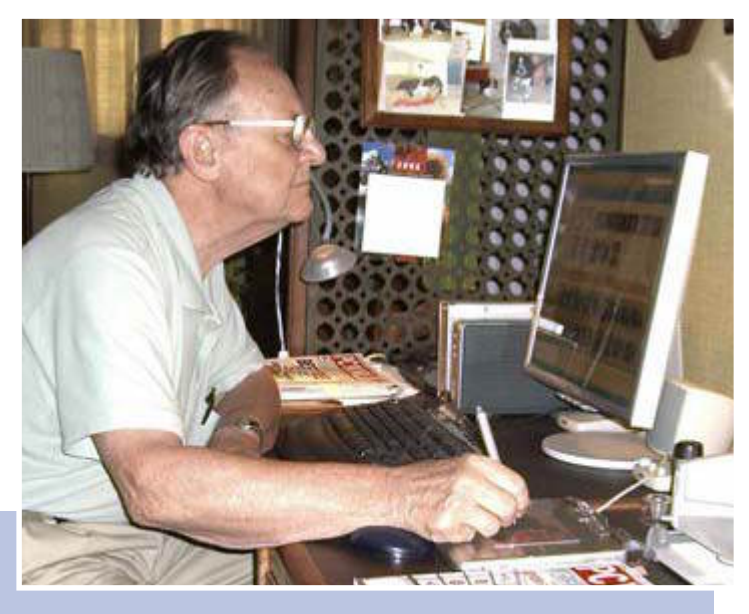

**Pim Borman works with the new computer he described in a past column of "The New, The Best, and The Worst."**

### **Orv Beach Linux User & Presenter**

Sain, I'd recommend<br>
considering Open O<br>
for most, if not all, of<br>
office work. :-) considering Open Office for most, if not all, of one's office work. ;-)

That's not to say there'll never be a Zero Day exploit against it, but I'm fairly confident that a patch would be released immediately to rectify it.

### *JUDY TAYLOUR* **APCUG Region 11 Advisor**

I's not too early to start makinglans for APCUG's Annual<br>Conference to be held at the<br>Riviera Hotel and Casino in Las  $\lceil$  t's not too early to start making plans for APCUG's Annual Conference to be held at the Vegas, January 4-7, 2007 — featuring roundtables, educational forums, a host of vendors, as well as activities for spouses and guests.

The kick-off event for the 2007 Annual Conference will showcase the talents of our member group photographers! All of you digital photo enthusiasts have until September 30 to enter your photos in this contest.

Somewhere inside of all of us is a creative genius just waiting for the chance to grab the spotlight and we want to give you that chance. There will be multiple chances to win, professional judging and our own "Photo Idol" chosen from our conference attendees! So, grab those cameras and start shooting! http:// www.apcug.net/events/photocontest/ index.htm

#### **Neil Longmuir WPCUSRGRP\***

**I**  also saw Microsoft's announcement about a replacement or competitor to JPEG. It will be very interesting to see if the image quality is better than JPEG. Microsoft also claims file sizes that are smaller than JPEG.

I just bought a Nikon D200 two weeks ago and the JPEG images I'm getting from this camera are terrific. I have not had to do any post imaging work in Photoshop. I've just uploaded them to Costco and the prints are gorgeous.

our digital mini labs. All the current<br>
Turn to next pag<br>
C USERS' GROUP – JULY 2006 The real problem with changing the JPEG file format is that it is still a lossy file format. Personally, the main reason for changing from the JPEG format would be to retain the file size of JPEG but without losing any quality just like the RAW format. Otherwise, I see no real advantage to change from JPEG. To compound the problem further, let's start with

digital mini labs are geared to print JPEG images. These mini labs also know exactly what camera took the images from the EXIF data of the file which in turn tells the lab operator what changes need to be made to the image to produce a good print. That change could be automatic color correction or it could be done manually by the lab operator. It would also require firmware changes to every digital camera to support the new format.

 Changes that do not effect any of the current digital cameras is Adobe's DNG format which looks very promising.

Microsoft is a computer company, it is not an imaging company. I'm not really sure that we're going to get the best possible format for digital images.

\*Winnipeg PC Users Group,. http://www. wpcusrgrp.org

#### **Judy Taylour/Patricia Hill SWUG Co-Chairs**

Sun & Computers Tool The 13 members are invited to attend this year's Fun in the Sun & Computers, Too! The 13th Annual SW User Group Conference (SWUG) offers fun-filled days packed with vendor presentations, great food, workshops, talking with members from other UGs, and much more. SWUG begins Friday evening, August 11, and ends with Sunday, August 13 after lunch. Workshops are for UG leaders and members, as well as enhancing attendees' computer knowledge.

The conference will be held at the Town and Country Resort Hotel & Convention Center, 500 Hotel Circle North, San Diego 92108. The conference rate is \$99/night, single or double. It is guaranteed for three

days before and after the conference. The host hotel has an RV parking area. Please make your reservations by July 19 for the conference rate. Call for reservations at 800-772-8527 or go to http://www.towncountry .com, Make a Reservation, select Group and enter Group Code SWUSR0806 to make an online reservation.

Registration is \$50.00 if postmarked by July 19; \$60.00 if postmarked by July 26; or \$75.00 after July 27 and at the conference. The fee includes six meals, vendor presentations, workshops, conference T-shirt and Welcome Bag.

Download and complete the registration (one for each attendee, please) at the conference website http://www.swugconf.org, under Registration and return it to the address on the bottom of the form with your check.

There are vendor-sponsored meals and presentations and over 20 workshops (updated workshop listings on the website). Saturday evening's Vendor Faire gives you the opportunity to talk to sponsoring

vendors and to sign up presenters. Don Baker, Klassic Specialties, is giving each entrant a sample pack of photo paper. www.klassicspecialties .com And, John Iasiuolo and his crew from the Computer Outlook Radio Talk Show will be at the conference – you might have a chance to be on the show! http:// computeroutlook.com/

The entry deadline is July 28 for a 'winners' logo that can be used by UGs on the websites and/or newsletters for 1st, 2nd or 3rd place in the respective contests. The graphic will also be used on all contest certificates. The prize is one free 2006 conference night at the Town and Country. See the Contest page on the conference website for more details.

Guests/spouses can participate in outside activities and there will be a central meeting location to gather to walk to the Fashion Valley Shopping Center, or take the trolley to The Gaslamp Quarter in Old Town San Diego, etc. The resort has a day spa and a salon, plus four swimming pools, and many areas to walk and enjoy the beautiful gardens. See you in San Diego.

*fun in the sun and computers, too*

٨

**SWUG websites swugconf@socal.rr.com/ swugconf@aol.com http://www.swugconf.org**

## *things you can learn from a dog*

If a dog was the teacher you would learn stuff like: When loved ones come home, always run to greet them.

Never pass up the opportunity to go for a joyride. Allow the experience of fresh air and the wind in your face to be pure ecstasy.

When it's in your best interest, practice obedience.

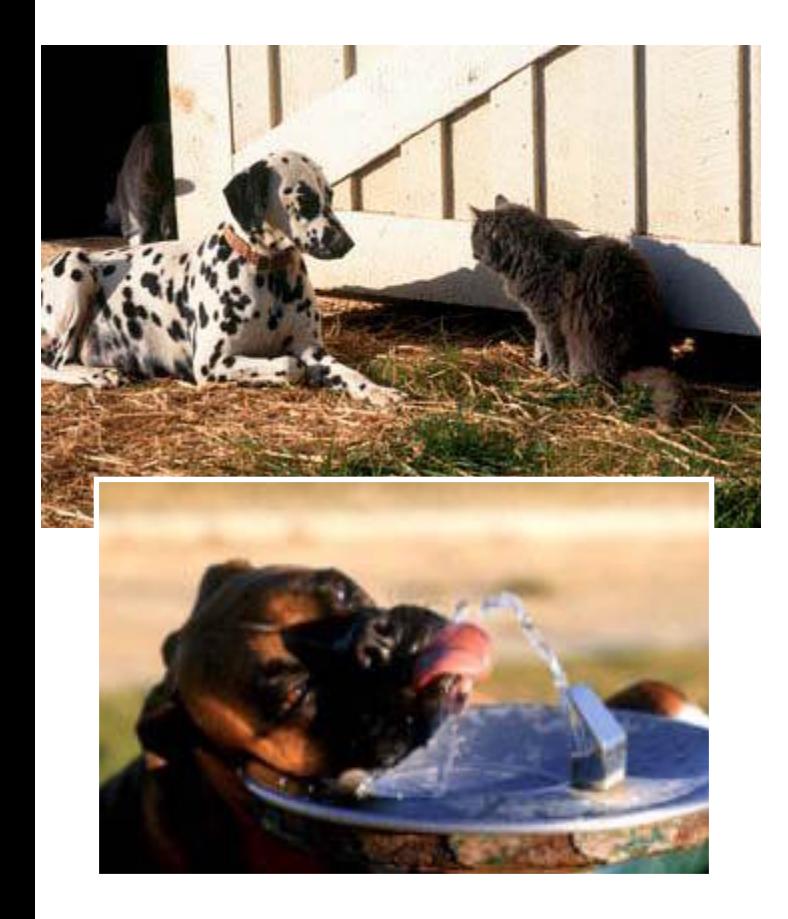

Let others know when they've invaded your territory. Take naps.

Stretch before rising. Run, romp, and play daily. Thrive on attention and let people touch you. Avoid biting when a simple growl will do. On warm days, stop to lie on your back in the grass. On hot days, drink lots of water and lie under a shady tree. When you're happy, dance around and wag your entire body. No matter how often you're scolded, don't buy into the guilt thing and pout…! Run right back and make friends.

Delight in the simple joy of a long walk.

Eat with gusto and enthusiasm. Stop when you have had enough.

Be loyal. Never pretend to be something you're not. If what you want lies buried, dig until you find it. When someone is having a bad day, be silent, sit close by and nuzzle them gently.

*Submitted by Joe Francis*

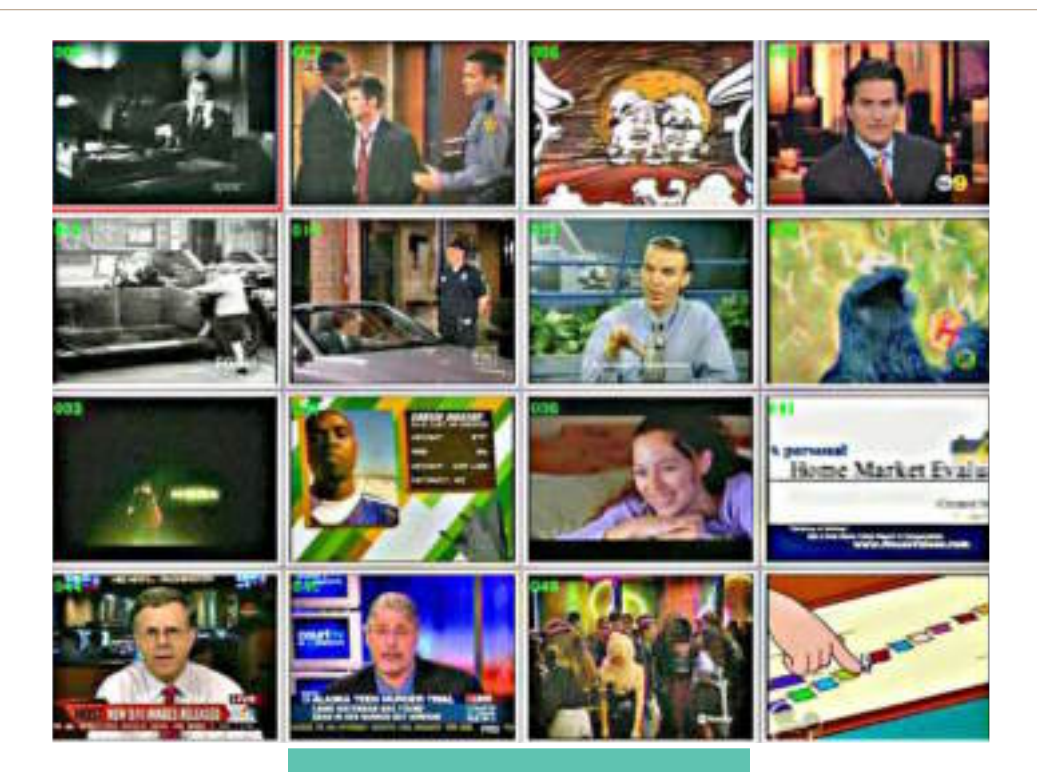

#### *by Terry Currier*

Watching TV on the<br>
save about 15 minutes<br>
skipping through the commercials for computer saves time. You save about 15 minutes each hour show (except the funny ones, those I watch.) But, if you don't like the thought of having to open up the PC to put in a TV card, take a look at the USB units. AverMedia makes the UltraTV USB 300, which is not only external it is compact and easy to fit just about anywhere. The unit is 3.6 inches in length, 3.48 inches in width, and less than an inch in height (0.69".) Palm sized and it even weighs less than a pound if you want to carry it with you on travels. So what can you get with such a compact TV unit? AVerMedia has been making TV cards and external units for a number of years, they know what they are doing.

First off it is easy to hook up. They have a connector to put on the coaxial cable which you plug into the unit. Plug in the USB connector they *Turn to next page*

*AverMedia UltraTV USB 300*

give (one end is small which goes to the UltraTV unit.) The worst I could say about the UltraTV USB 300 is the audio connection needs a separate cable. The video gets transmitted over the USB cable, but not the audio. So I could hook it to my desktop computer and record with no problem. My notebook on the other hand has no input jack. I could watch and hear the TV (with separate speakers), but if I want to record something through it I would not be able to save the audio portion. Some notebooks do have audio input ability, mine does not.

The AverMedia UltraTV has a built-in Tuner with full PVR features. It allows me to watch, record, pause, and rewind live TV. So I'm never Desperate, that I Lost, any show I Idolized. AVerMedia includes V-Sharp De-Interlace technology so the image is very good. One of my favorite things is the 16 channel TV preview. It shows what is on 16 TV stations and rotates them (through all available stations) until I select the one I want stay with.

The UltraTV USB 300 also has video and audio input jacks so you can import those old unreliable VHS tapes and put them on more dependable DVDs. There is also an S-Video input jack if you have that. AVerMedia includes easy to use MovieFactory 2SE and VideoStudio 7SE DVD editing software from Ulead and InterVideo. You can also use them to save the shows you want on to DVDs — editing out commercials or anything you don't want.

#### **Product Information**

Warranty: 1 year limited parts & labor

#### **System Requirements**

Antenna Connector Cable (Coaxial 1/8" to F-type Connector) CPU : For TV Viewing — Intel® Pentium<sup>®</sup> III, 1GHz, For PVR features — Intel® Pentium® 4, 2 GHz or higher or equivalent AMD processor Operating System: Windows®XP Interface: USB 2.0 Port (Does not support USB Hub or USB 1.1) Sound Card PCI VGA card with DirectX 8.1 or higher CD or DVD burner required for recording CDs or DVDs (not included) **Cost:** \$91 at Amazon.com

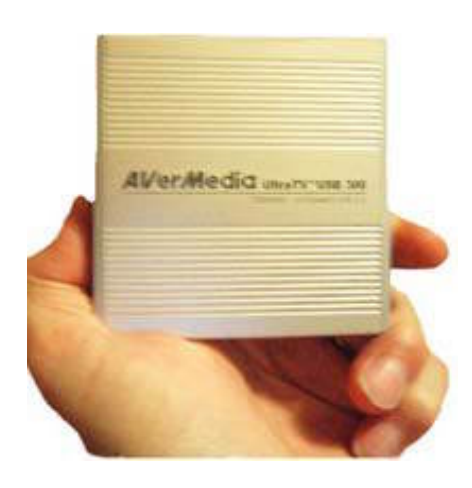

Terry Currier has been involved in computer user groups since 1984, and is the past president of North Orange County Computer Club, and founding president and current vice-president of WINNERS (WINdows usERS) user group in Fountain Valley.

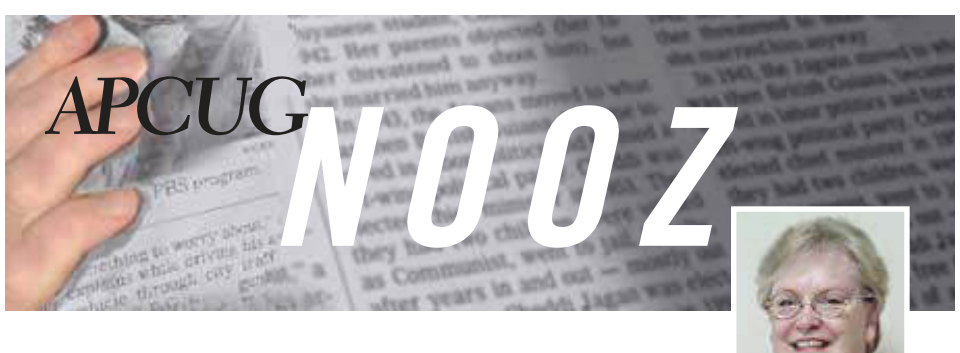

## *apcug is looking for a region 6 advisor*

The search is on for a volunteer to take Bill James' place as Region 6 Advisor. We're looking for someone who would like to act as liaison between APCUG and the user groups in Region 6, send out the monthly NOOZ, be responsive to email requests for assistance (all of the Advisors are or have been officers of their respective UGs and are here to help their groups), attend one monthly online meeting  $(z^{\text{rd}})$  Sunday at 6 p.m. California time), etc. Please contact Judy Taylour at jtaylour@apcug.net if you are interested in becoming the Region 6 Advisor.

## *don singleton is new apcug president*

Congratulations to Don Singleton for being elected the president of APCUG upon Ken Bundy's resignation. Judy Lococo was elected to replace Ken as a Director and is also Vice President. Judy is currently Program Director for the Kentucky-Indiana PCUG and is a former president of KIPCUG and APCUG.

Bill James was elected to replace Peter Hess as a Director and David Steward was elected to take Bill James' position as Vice Chair of the Board of Advisors.

*by Judy Taylour Region 11 Advisor*

We want to thank Ken for all of his many contributions to APCUG; he was an integral part of the organization for several years.

Another thank you to Peter Hess for his long-time service to APCUG and Bill James for his contributions as an Advisor for Region 6.

## *regional conferences scheduled*

**Southwest User Group Conference** in San Diego, California—August 11-13, 2006 http:// www.swugconf.org

#### **Chicago Mini-Expo** in

Chicago, Illinois — September 16, 2006 http:// ccs.org/Calendar/ SpecialEvents/MiniExpo/ 2005/recap/Recap1.htm

**Raincoast** in Tacoma, Washington —October 6, 7 and 8, 2006. http://www.raincoast.info/

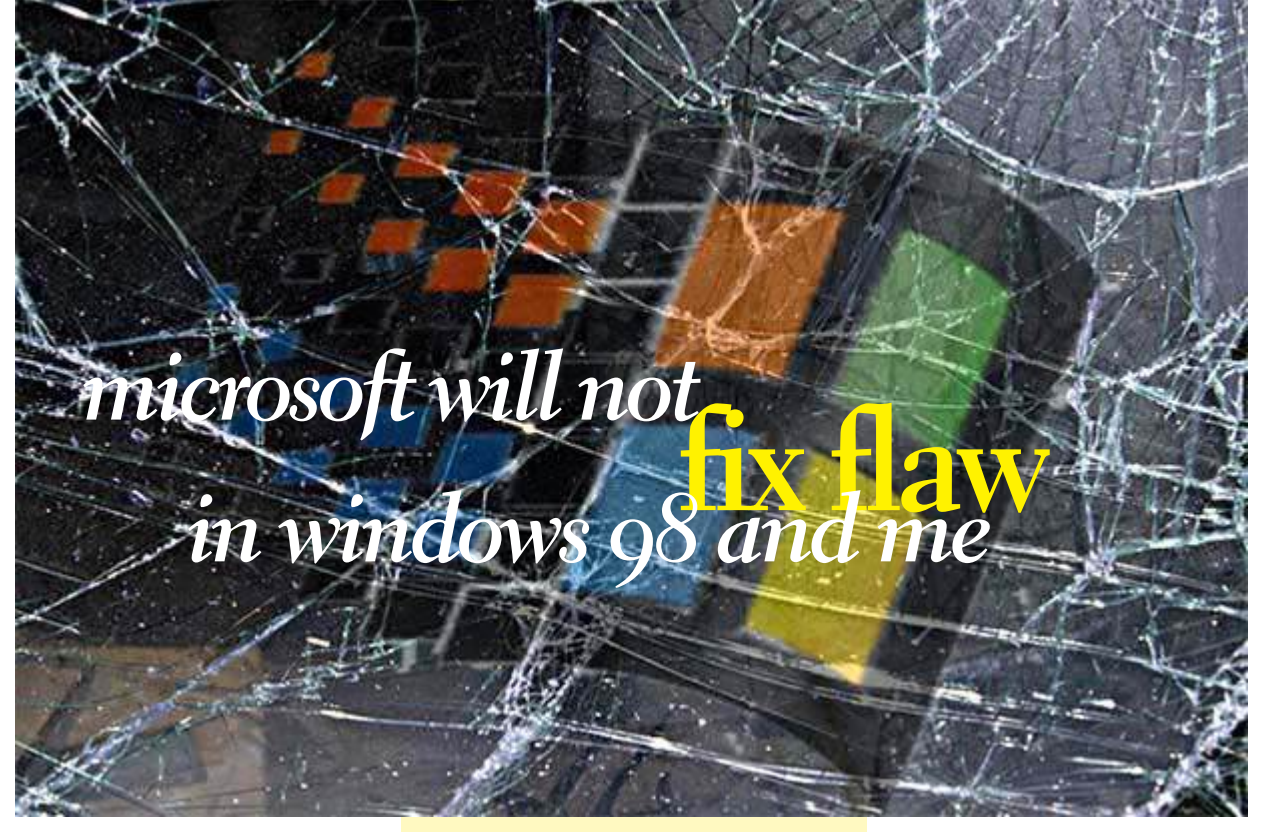

**M**icrosoft does not plan<br>to issue a fix for a flaw<br>ME that could allow attackers to to issue a fix for a flaw in Windows 98 and take control of vulnerable machines because it could break other applications SANS reported in June.

Fixes are available for Windows Server 2003, XP and 2000. Microsoft is cutting back on support for earlier operating systems, issuing patches only for vulnerabilities with critical ratings. Users of Windows 98 and ME are encouraged to configure firewalls to filter traffic on TCP port 139 to guard their systems from exploits. Microsoft says the best way to enhance security for Windows-based machines is to upgrade to newer versions of the operating system. http:// news.com.com/2102-1002\_3- 6082307.html?tag=st.util.print

or all practical purposes, Microsoft is therefore telling consumers that they are out of luck and better get a new computer, soon. **F**

SANS Editor Grefer said, "Microsoft's suggestion to upgrade from Windows 98 and ME to the likes of XP is not practicable. The effective system and performance requirements would demand massive upgrades to the hardware in addition to the cost of the upgrades of the operating system and application software. For all practical purposes, Microsoft is therefore telling consumers that they are out of luck and better get a new computer, soon."

SANS Editor Northcutt said, "It is all too easy to view this as planned obsolescence and claim it is all about more money for Microsoft, but the sad reality is that it is impossible to secure Windows 98 and ME. If you are going to put a computer with an MS operating system on a network, even a dial up ISP account, it should probably be Server 2003 or XP."

*Source: SANS NewsBites*

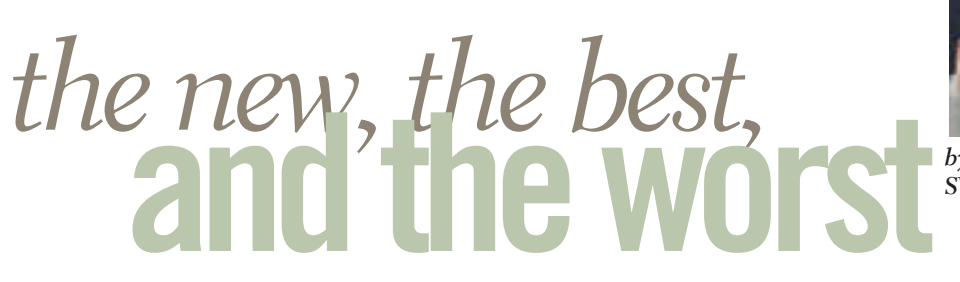

*by Pim Borman SW Indiana PC Users Group, Inc.*

#### **open document format**

Long-term archiving of documents generated and stored in computer format presents formidable problems. Current storage media, such as magnetic tape, CDs and DVDs, have a limited, ill-defined lifespan. Programs currently used to read their contents sooner or later will become obsolete. And the most-used formats for storing office documents are mostly proprietary, mutually incompatible, and incompletely documented.

The international Organization for the Advancement of Structured Information Standards (**OASIS**) has developed an Open Document Format **(ODF**) based upon the XMLbased file format originally created by OpenOffice.org. It was developed with inputs from a variety of organizations, with the notable exception of Microsoft, and a committee of the United Nations. It is publicly accessible, and can be implemented by anyone without restriction. The Open Document Format was recently adopted by the International Standards Organization as ISO/IEC 26300. Many foreign governments are adopting the new format, and it has also been adopted by the US National Archives

Microsoft, meanwhile, is developing its own proprietary, XMLbased document format expected to be used in the forthcoming Office 12 suite. Most likely it won't be

compatible with ODF.

The most recent version 2.0 of OpenOffice.org uses ODF as its native format, although documents can also be saved in formats that are compatible with the major proprietary Office Suites. *http://en. wikipedia.org/wiki/OpenDocument*

#### **camera fingerprints**

Jessica Fridrich and coworkers at Binghamton University have developed a technique to extract a characteristic "fingerprint" pattern from pictures taken by a digital camera. It depends on the observation that each original digital picture is overlaid by a weak noise pattern characteristic for the camera used. It is due to background electrical noise in the pixel units of the light sensing element.

That pattern can be seen by taking a picture with a digital camera with the lens covered. The resulting image is not pure black, as with a film camera, but shows a mottling in many colors, due to electronic noise. The mottling also shows up when a digital picture is underexposed, maybe because the flash did not go off. The mottling pattern is uniquely different for all cameras. It is distinct from pixellation that results from insufficient resolution.

It requires a number of pictures taken by the same camera to extract the characteristic pattern. Being

able to identify the camera used can be helpful in legal prosecutions of child pornography and such. Study of the background patterns can also give an indication of image tampering.

Astrophotographers habitually take pictures of faint objects in a dark sky with CCD chips similar to those found in digital cameras. In order to eliminate the mottling from their images they take a "dark frame," a picture taken under identical conditions with the lens covered. They then digitally "subtract" the

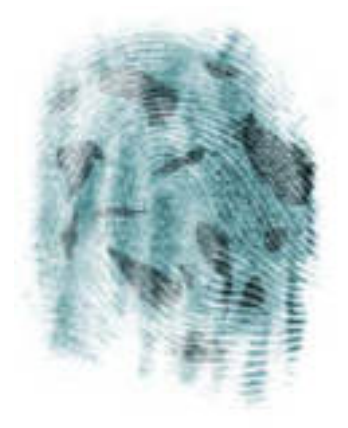

dark frame from the image to remove the mottling. This can be done with Adobe Photoshop, but it doesn't work with inexpensive digital cameras that internally process and compress photos, usually in JPEG format. *http://urel.binghamton.edu/ PressReleases/2006/Jan-Feb%2006/ Fridrich.html*

#### **linspire back on top**

The best things in life generally go unnoticed. If you notice your shoes, they probably don't fit right. If everyone notices your new glasses they may not be flattering.

If you own a PDA, do you know what operating system it uses? Never noticed it? How about the operating system of your computer? You've noticed that plenty of times, haven't you?

The ideal operating system works quietly in the background, doing what's expected of it. Microsoft Windows has come a long way over the years, to the point where weeks may go by without you noticing anything wrong. But oh boy! when it crashes.

Over the past 15 years Linux, "the other operating system," has in the hands of computer professionals grown into a powerful, reliable tool. It has been running many of the largest computer servers in the world, including Google. Early efforts to make it available as a desktop operating system didn't get very far because of the steep learning curve to overcome in mastering it.

To make Linux easier to use, a number of Linux distributions on CD-ROM have become available. They typically bundle the Linux Kernel with drivers for peripherals, sound and video cards, and network connections, and include a boot manager to allow side-by-side installation of Linux with MS Windows. In addition, the selfinstalling distributions typically include a windows interface, an Office Suite such as OpenOffice.org, an Internet browser and email program (Mozilla), a paint program (The Gimp), a variety of card and arcade games, and other useful or entertaining features.

The ideal distribution provides the best off-the-CD support for a wide variety of peripherals, useful programs, and easy access to a broad range of other programs available for the Linux operating system. Over the last several years I have reviewed most of the major distributions and concluded that Linspire (nee Lindows) and Xandros came the closest to the ideal.

Last year Linspire underwent a major upgrade to version 5.0, including support for the latest version of the Linux Kernel, itself a major upgrade. Unfortunately, I couldn't get the new Linspire to run well on my computers, so I reluctantly switched to Xandros on my desktop, and kept the old Lindows 4.5 on my laptop for everyday Internet access. Xandros does not have the same range of software available, including updated versions, as Linspire.

Recently Linspire issued its greatly improved version 5.1, and I am glad to report that in my opinion they are back on top again. It faultlessly recognizes all my systems, including the recent AMD 64-bit double-core CPU in my new computer. In fact, Linux was weaned on 64-bit processors and runs best in that environment. Linspire continues to offer its extensive program library (\$20/year) that lets you download programs over the Internet and install them, all with a single mouse click. It doesn't get easier!

Try it sometime. Use the free LIVE CD version of Linspire 5.1 to boot your computer. It allows you to experience Linux without permanently installing anything on your hard drive, and to determine your system's compatibility. After you

turn the system off nothing is left behind. (*www.linspire.com*)

Maybe some day you'll be running Linux without even noticing it!

#### **noticeable**

One amazing event during our special May meeting that went unnoticed: Jim Geiser, 75, SWIPCUG President and volunteer fireman, backing a humongous, \$400,000, gleaming red firetruck into its cramped stall in the fire station – in a single try! (*http://swipcug.apcug.org/ Photos/photos06.htm*)

Did you see his interview on CNN in mid-May?

Pim Borman is website editor for the SW Indiana PC Users Group, Inc. at http://swipcug.apcug .org.. Email Pim at swipcug@sigecom.net.

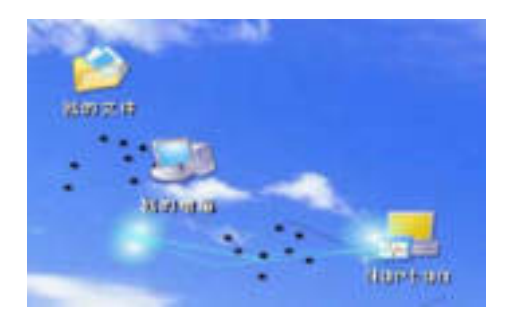

## *what do icons do when the computer's asleep?*

#### *by Ted Wirtz*

Ever wonder what happens to your icons when you shut down?

This link explains it all — http:// www.xs4all.nl/~jvdkuyp/flash/see.htm

You will need "Flash," which is probably already installed in your browser.

## *why I use linux: or windows updates, spyware, and other frustrations …*

#### *by Siles Bazerman*

**When I quit writing about**<br>Windows, I mentioned<br>it was clear that I was bored with Windows, I mentioned that I was bored. I hope writing about Windows. After all, who could get bored using an operating system that required regular patching, re-patching, and repairing the damage done by the patches. Not only that, but you have to update your antivirus files and definitions, spyware files, and assorted malware. Then you scan and hope. Then you repair the files damaged by the above or by the scans themselves.

Alex St. John (one of the founding creators of Microsoft Direct X technology and current President and CEO of Wild Tangent) writes in the current issue of CPU about how

Windows Defender ( the antivirus program) was unable to identify the Pipas.A virus or the four adware products it installed. At that time Pipas.A was over a year old and well docu-mented. It was finally cleared with Spybot S&D but then eight programs had to be reinstalled due to Spybot's efforts.

He also mentions MS's loss of two lawsuits in which MS released patches which deliberately broke all clickable ActiveX controls including many Flash applications, and breaking MS Java support.

Now I am relying on both Brian Livingston and Paul Thurrott (Wininfo Updates and Wininfo Daily) regarding Microsoft produced spyware otherwise known as Windows Genuine Advantage (WGA). What? A large company like MS using spyware? Unheard of. Think Sony. I have to rely on these two and others because I do not do automatic updates to Windows and almost never use it.

Barbie runs only Windows XP but is not connected to a network. It is essentially used by my granddaughters to access Disney.com and other similar game sites by the six year old, and IM and Buddy lists by the older three. Hal has Windows XP but that is used only for a medical data program I need to provide data to my endocrinologist and to update my Magellan GPS with new maps and firmware.

Neither will run on any OS but Windows XP exclusively. Hal2, my laptop, has Windows 98 so as to run a DOS 6.2 program for programming Digital Command Control modules for my Model Railroad locomotives. Hal2 will only connect to my wireless network using Linux and not Windows.

Microsoft denies that it is spyware because they asked permission to install a "Critical Security Update." Notice they do not deny that it calls home and reports what is on your computer. Many MS sycophants claim that it is not spyware because MS says so, and MS never(?) lies. We all know that.

Now let's look at this so-called "Critical Security Update." Is it critical? NO. Nothing will happen to your computer if you do not install it or if you have installed it to use Zone Alarm or other firewall to prevent it from calling home. Also, if you read the EULA you will notice that it is pre-release software that might be (already has) changed prior to full production versions. Welcome to the world of being an MS beta tester.

It has nothing to do with security unless you consider reporting your authorization number to MS helping your security. More like feeding their paranoia where every end user is considered a thief or pirate unless repeatedly proven otherwise. If it finds that the code does not pass inspection it blocks updating Windows. Misreports have occurred even with software and codes obtained directly from Microsoft, and also with reinstalls using recovery disks.

Not only does this program report once, but every bootup or every 24 hours if run continuously, but it also gathers information

identifying the computer. It downloads additional software from MS and new instructions. There does not appear to be any method of easy removal.

Look at all the fun and games I have missed by running Linux. Recently I was hospitalized and over the phone I instructed my wife how to turn on Hal and open Thunderbird Mail Reader. It ran 24 hours a day for 10 days continuously and downloaded over 900 emails. (I belong to several subscription groups and newsletters as well as a number of Yahoo groups.) Of these, 17 were junk (spam) mail with most being either stock investments or Viagra ads. All but one were to an email address I maintain but have not actively used for over two years, and the remaining one was to my ORCOPUG address. No virus attachment would open on my computer. Clam AV intercepted them so that I would not forward them to any Windows users that I email. My hardware firewall in my router and Guarddog software stop any attempts to break into Hal and the Linux system stops any attempts to load malware, etc. onto the computer

## *is wga spyware? does it have a 'kill switch'?* **others are asking —**

**Brian Livingston** wrote in his recent newsletter that Windows Genuine Advantage — the controversial program Microsoft auto-installed as a "critical security update" on many PCs starting on April 25 — not only causes problems for many users but has now been proven to send

personally identifiable information back to Redmond every 24 hours (Editor: Now, every 90 days.).

This behavior clearly fits any plausible definition of "spyware." …I have no hesitation in calling the program a security nightmare that Microsoft should never have distributed in its present form.

It (WGA) causes serious problems for some legitimate Windows users and was sprung on customers with no notice other than a press release the day before.

No PC-using company that values security and reliability can allow a program like WGA to send data to a distant server, download additional software, morph its behavior, or remotely change the functionality of Windows. I don't believe individuals should put up with this, either.

**Fred Langa** told his newsletter readers that word got out that the tool also is sending more information to Microsoft than is necessary for simple software validation; and doing it far more frequently than necessary. In fact, some are calling the WGA tool spyware, and regardless of Microsoft's intentions — WGA sure is acting like spyware. I think Microsoft is going to have to change WGA's behavior or alienate millions of users. This is an issue developing, so there's no final outcome to report. This link will make it easier to track developing news on the story: http://tinyurl.com/ s6jgs

*Turn to next page* **Ed Bott** posted on his ZDNet blog that "I wrote about my serious objections to Microsoft's latest salvo in the war against unauthorized copies of Windows. Two Windows

Genuine Advantage components are being pushed onto users' machines with insufficient notification and inadequate quality control, and the result is a big mess.

"Guess what? WGA might be on the verge of getting even messier. In fact, one report claims WGA is about to become a Windows 'kill switch' — and when I asked Microsoft for an on-the-record response, they refused to deny it."

**Dave Pollak** wrote to Interesting People that a Microsoft representative "told me that in the fall, having the latest WGA will become mandatory and if it's not installed, Windows will give a 30 day' warning and when the 30 days is up and WGA isn't installed, Windows 'will stop working, so you might as well install WGA now.'

 I'm wondering if Microsoft has the right to disable Windows' functionality or the OS as a whole (tantamount to revoking my legitimate Windows license) if I do not install every piece of software that they send (that) it updates."

**Lauren Weinstein**, a privacy advocate, said that "The WGA made a connection to Microsoft's servers even after it had validated a Windows system as genuine. I believe that the MS officials I spoke to agree…additional clarity and a more "in your face" aspect to these (update) notifications in such cases would be highly desirable. In response, Microsoft said that the feature was a 'safety switch,' designed to enable the company to shut down the program in case of a problem."

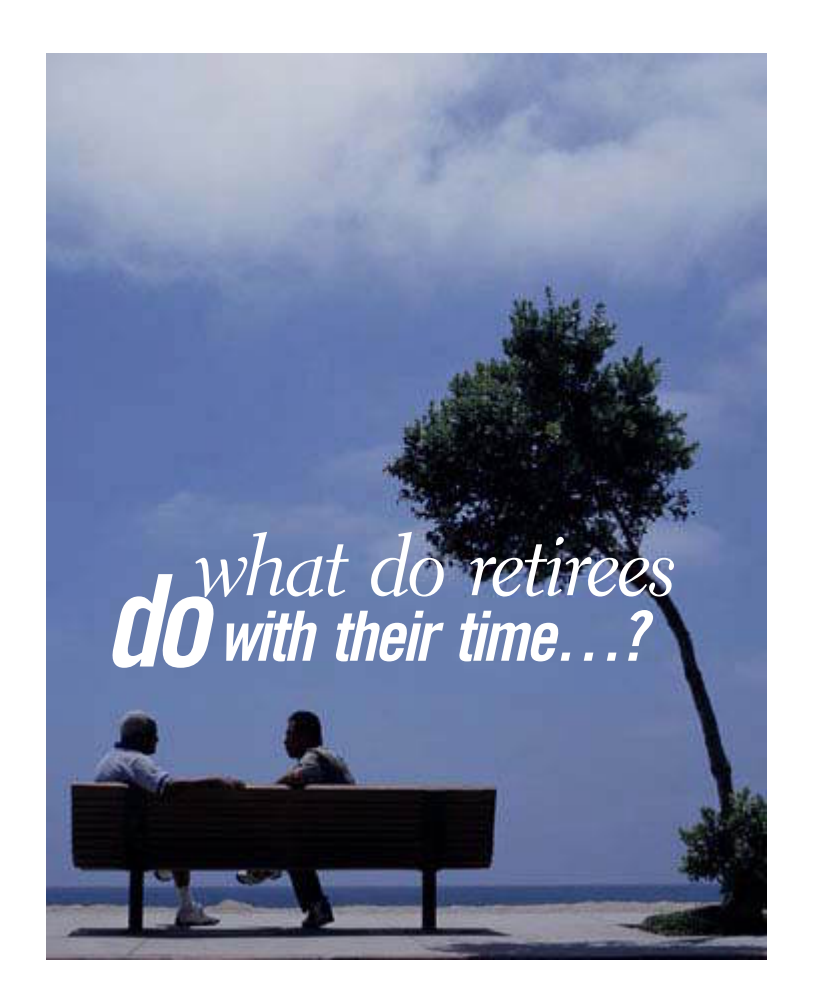

orking people frequently ask retired persons how they fill up their days.

Well, for example, the other day I went downtown and browsed in a shop for about five minutes or so.

When I came out there was a meter maid writing out a parking ticket. I went up to her and said "Come on girl, how about giving a senior a break?"

She ignored me and continued writing the ticket. I called her a Nazi. She glared at me and started writing another ticket for having worn tires.

So I called her a dirt bag, She finished the second ticket and put it on the windshield with the first one.

Then she started writing a third ticket. This went on for about twenty minutes, the more I abused her the more tickets she wrote.

Personally, I really didn't give a darn…

I came downtown on the bus.

*I try to have a little fun each day now that I am retired. Hope you do, too!*

*submitted by Tony Lake*

## *members' email addresses*

**Bazerman, Siles** *[siles.bazerman@verizon.net](mailto:siles.bazerman@gte.net)* **Bollinger, Frank** *frbollinger@earthlink.net* **Boutwell, Lloyd** *[LloydB8@aol.com](mailto:LloydB8@aol.com)* **Covington III, Gary** *garyiii@hotmail.com* **Francis, Joe** *[joefran1@earthlink.net](mailto:joefran1@earthlink.net)* **Gonse, Linda** *e[ditor@orcopug.org](mailto:linda@orcopug.org)* **Gorham, Milton** *[m4gorham@home.com](mailto:m4gorham@home.com)* **Jackson, Walter** *[wvjaxn@charter.net](mailto:wvjaxn@aol.com)* **Kaump, LeRoy** *[leroy\\_kaump@hotmail.com](mailto:leroy_kaump@hotmail.com)* **Klees, Larry** *[lklees@dslextreme.com](mailto:lklees@dslextreme.com)* **Leese, Stan** *stanleese@dslextreme.com* **Loehr, Lothar** *[lothar@orcopug.org](mailto:lothar@orcopug.org)* **Lyons, Mike** *[mike@orcopug.org](mailto:mike@orcopug.org)* **Moore, Charlie** *[charlie@orcopug.org](mailto:charlie@orcopug.org)* **Moore, Michael** *MichaelR\_Moore@yahoo.com* **Musser, Dave** *[dmusser@worldnet.att.net](mailto:dmusser@worldnet.att.net)* **Tooley, Richard D.** *[tooley@alum.mit.edu](mailto:tooley@alum.mit.edu)* **Wann, Harold** *[WANN.HSW@worldnet.att.net](mailto:WANN.HSW@worldnet.att.net)* **Westberg, Carl** *[carl@orcopug.org](mailto:carl@orcopug.org)*

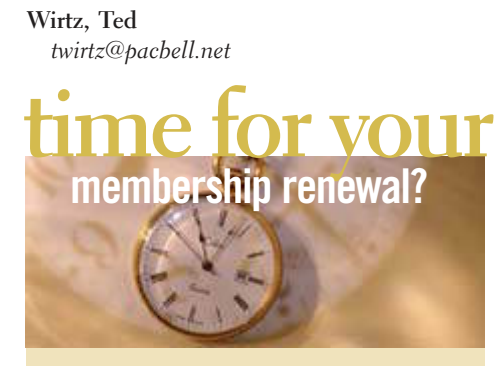

**JUNE 1– Bud Barkhurst (2nd month) JULY 1– Herman Beverburg, Joe Francis, Walter Jackson (1st month) AUGUST 1– Sid Liptz, Stan Leese, Michael Moore SEPTEMBER 1– Leonard Prince OCTOBER 1– Siles Bazerman, Gary Covington III, Larry Klees** *submitted by Charlie Moore*

NOTE: You must be a member in good standing to access our Members' Only page or to win raffle prizes. Web page passwords are deactivated the first day a membership expires.

**Please bring your empty HP, Sharp, Xerox, Dell, Canon and Lexmark printer ink cartridges to the next meeting for our ongoing fundraiser! No Brother or Epson cartridges, please.**

## june raffle winners

**NTI Titanium Suite, \$40\*** Dan Gonse, Not Present Charlie Moore, Winner **MS Home Automap, \$25\*** Donald Bickel, Winner **Smart Computing reference set, \$40\*** Charles Burgwin, Winner **Veritas Thumb Drive, \$25\*** Terry Schiele, Not Present Sid Liptz, Not Present Ralph Seymour, Winner **NTI Shadow, \$40\*** Ralph Seymour, Previous Winner Lothar Loehr, Not Present Sid Liptz, Not Present Michael Moore, Winner **The Grip, \$5\*** Charles Burgwin, Previous Winner Glenn Emigh, Not Present Leroy Kaump, Winner **Computer Screen Cleaner, \$10\*** Lothar Loehr, Not Present Dick Tooley, Not Present Leonard Prince, Not Present Frank Bollinger, Winner **Computer Screen Cleaner, \$10\*** Linda Gonse, Not Present Harold Wann, Winner \*Estimated value

*submitted by Mike Lyons*

## New Member  $\Box$  **Renewalt Renewalt**  $\Box$  **Renewalt**  $\Box$

**\* Please fill out all the blanks below to help us keep your information updated in our database.** Meetings are the second Tuesday of every month. See www.orcopug.org for more details. Make check for \$25 payable to **ORCOPUG —** mail to: **ORCOPUG, P.O. BOX 716, Brea, California 92822-0716 Don't lose your membership benefits… renew now!** Expired members are not eligible to win raffle prizes or to access the Members Only web page. Last Name First Name Nickname Mailing Address City State Zip Home Phone ( ) \_\_\_\_\_\_\_\_\_\_\_\_\_\_\_\_ Work Phone ( ) \_\_\_\_\_\_\_\_\_\_\_\_\_\_\_\_\_\_\_\_\_ E-mail Address \_\_ Areas of Interest/Comments

## *secret keyword*

June's secret keyword raffle was not found. A new keyword raffle begins in July. Keywords are hidden in Nibbles & Bits or our website. If your name is drawn at a meeting take home a prize if you know the keyword!

## *congressorg/home/ apc factory outlet store*

Get huge savings on APC products that are discontinued, overstocked, or refurbished. Go to http:// tinyurl.com/grtjm and get ready to buy!

## *thank you* **newsletter contributors!**

**Charlie Moore, Dan Gonse, Herb Goodman, Joe Francis, Judy Taylour, Linda Gonse, Mike Jogoleff, Mike Lyons, Neil Longmuir, Orv Beach, Patricia Hill, Pim Borman, Ralph Seymour, Siles Bazerman, Ted Wirtz, Terry Currier, Tim O'Reilly, Tony Lake**

**Deadline for August issue is July 22**

## *computer swap meet* **scheduled for July 30**

The ACP Computer Store swap meet is held every other month, 8 a.m. to 2 p.m. at 1310 E. Edinger, Santa Ana. Admission is free. *www.acpswapmeetbyhyperactive.com.*

## *members' only! page* **benefit of membership**

 ORCOPUG membership entitles you to access the Members' Only page at www.orcopug.org for special discounts. User name is first initial+last name (lower case). Password is member letter+number.

## *what have you done lately* **tostamp out spyware?**

**H** ave you written letters to the media and your legislators? We all have the power and the responsibility to stamp out spy your legislators? We all have the power and the responsibility to stamp out spyware? Find California lawmakers' contact information at *http://www.leginfo.ca.gov/yourleg.html;* get information for other states and Federal officials contact info at *http://www. congress.org/*

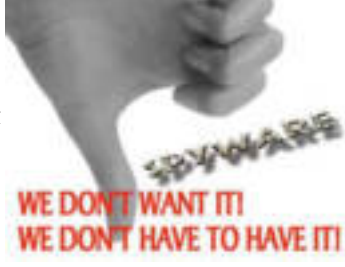

## *save the internet!*

What do you know about Internet neutrality? It concerns you. Let a user group member tell you about it. Go to www.orcopug.org

## *thanks***to our generous vendors**

We sincerely thank the following companies who donated prizes to make our 2005 fundraising raffle possible: AirLink 101, Aviar Inc., Blue Squirrel, Brother, Cerious Software, Corel, Ink Dot Lady, iolo Technologies, Microsoft, Microsoft Press, Microvision Development, O'Reilly, Prentice Hall, Que & Sams, RoadWired, Roxio, Smart Computing, SmartDraw.com, Solid Documents, Stardock Systems, Sunbelt Software, and User Group Relations (Gene Barlow).

## *magazine discounts***for user group members**

These prices are for new subscriptions and renewals. All orders must be accompanied by a check, cash or money order. Make payable to *Herb Goodman*, and mail to: Herb Goodman, 8295 Sunlake Drive, Boca Raton, FL 33496. Call or write: 561-488-4465, *[hgoodman@prodigy.net](mailto:hgoodman@prodigy.net.).*

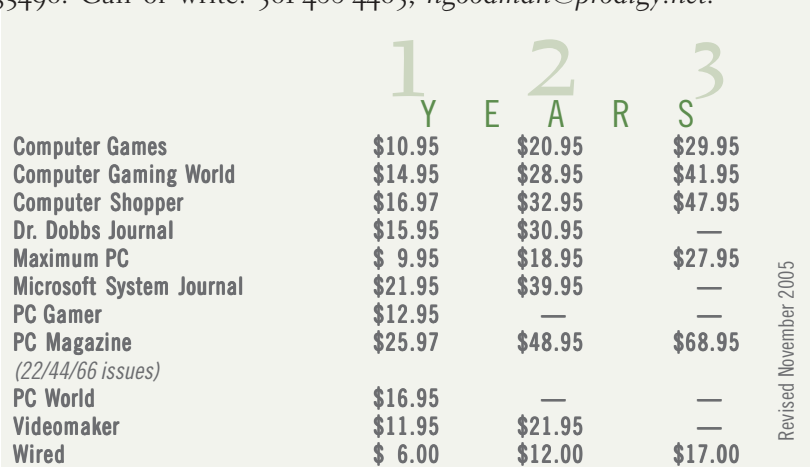

Please allow 10 to 12 weeks for your magazines to start. You must supply an address label from your present subscription when renewing. I carry over 300 titles at excellent prices. Just email me for a price.

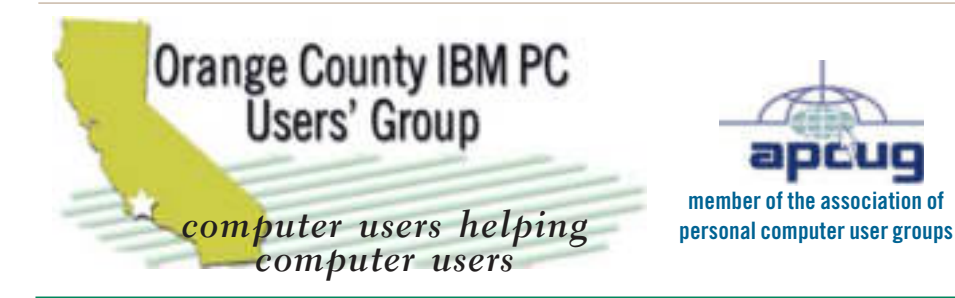

*ORCOPUG Post Office Box 716 Brea, California 92822-0716*

*714-990-0580 • www.orcopug.org*

**President, Mike Lyons** [mike@orcopug.org](mailto:mike@orcopug.org) **Treasurer/Membership, Charlie Moore** [charlie@orcopug.org](mailto:charlie@orcopug.org) **Editor/Webmaster, Linda Gonse** [linda@orcopug.org](mailto:linda@orcopug.org) **Reviews, Terry Schiele** [terry@orcopug.org](mailto:shgraham@earthlink.net) **Programs, Lothar Loehr** [lothar@orcopug.org](mailto:lothar@orcopug.org) **Membership, Carl Westberg** [carl@orcopug.org](mailto:carl@orcopug.org) **APCUG Rep, Siles Bazerman** [Siles.Bazerman@verizon.net](mailto:siles.bazerman@gte.net)

 **Nibbles & Bits is electronically published and distributed by Orange County IBM PC Users' Group to its members and vendors. Opinions expressed herein are the writers and are not reflective of the Orange County IBM PC Users' Group position, nor endorsed by inclusion in this newsletter.** Submit newsletter items to: editor@orcopug.org. Reprint Policy: EXCEPT FOR IMAGES, permission is given to user groups to reprint unaltered, uncopyrighted material, WITH CREDIT to the author and Nibbles & Bits.

## head on over to our award-winning web site!

- **LOOK WHAT WE'VE GOT!**
- **PDF & site search Members' Only! offers**
- **newsletter archive top 10 viruses & hoaxes**
- **personalized map antivirus/antispyware links • help & tips • RSS feeds • contact information**
- **membership application current & past programs**

## www.orcopug.org

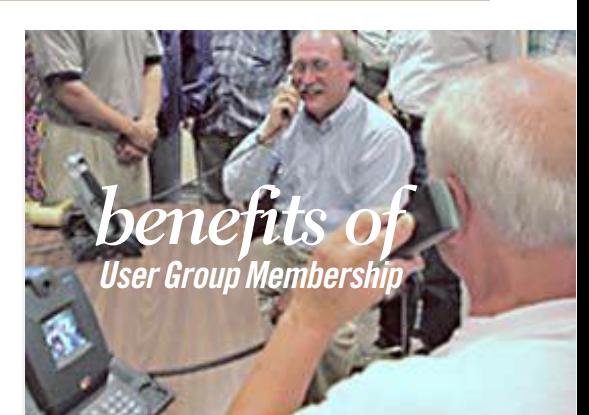

- **• Product & "How To"demos**
- **• Free raffles and magazines**
- **• Help from other members**
- **• Newsletter and web site**
- **• Special offers & discounts**
- **• Monthly meetings**
- **• Affiliation with worldwide group**

**User groups represent the spirit of the frontier, a community getting together to do things that no individual ought to have to do alone. The pioneers of the American west got together for barn raisings, cattle roundups, and the occasional party. The pioneers of new technology get together for installfests, new user training and support, and just plain fun. Being part of a user group is the best way to get more out of your computer, and lets you make friends while you're at it.**

**Tim O'Reilly President, O'Reilly & Associates**

## *where are the meetings and when are they held?*

Regular meeting are the second Tuesday of the<br>
month at 6:30 p.m. at the Placentia Library,<br>
california 92870, (714) 528-1906. Call (714) 990-0580, egular meeting are the second Tuesday of the month at 6:30 p.m. at the **Placentia Library, 411 East Chapman Avenue. Placentia,** for information, or go to *www.orcopug.org.* Meetings are free and the public is welcome!

**18** ORANGE COUNTY IBM PC USERS' GROUP — JULY 2006 **Planning meetings** *are held the third Thursday of every month at 7 p.m. at Downey Savings & Loan, one block east of Harbor at Bastanchury in Fullerton. All members are welcome to attend planning meetings!* 

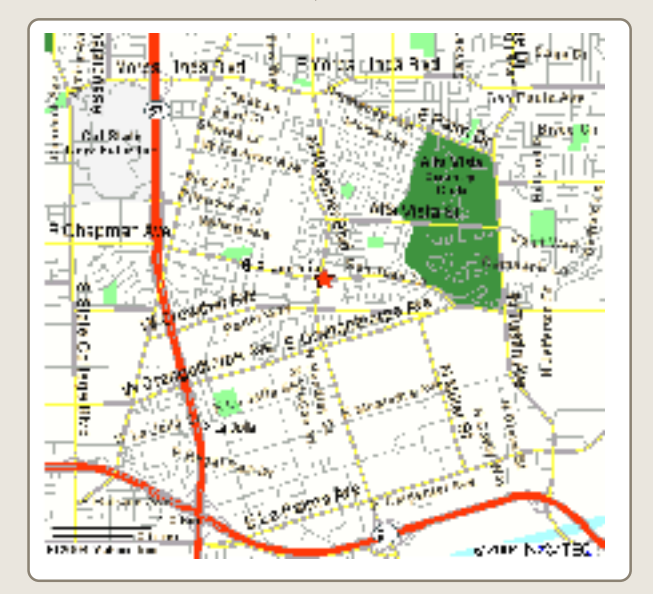